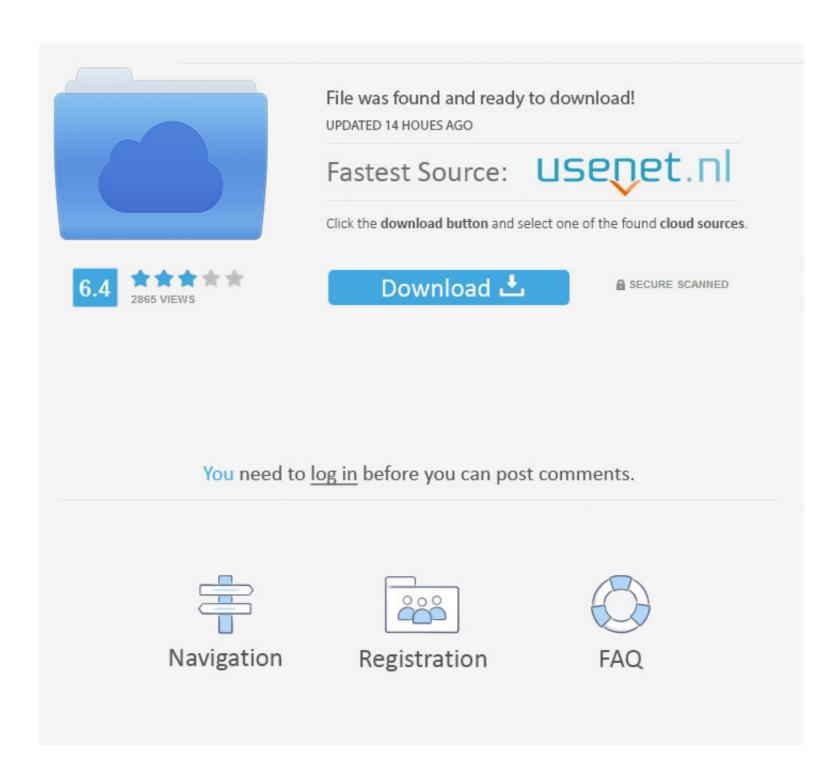

Upgrade Windows Media Player

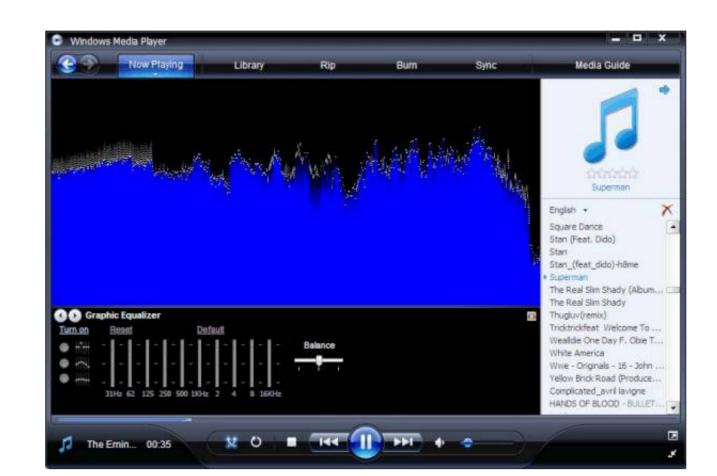

## Upgrade Windows Media Player

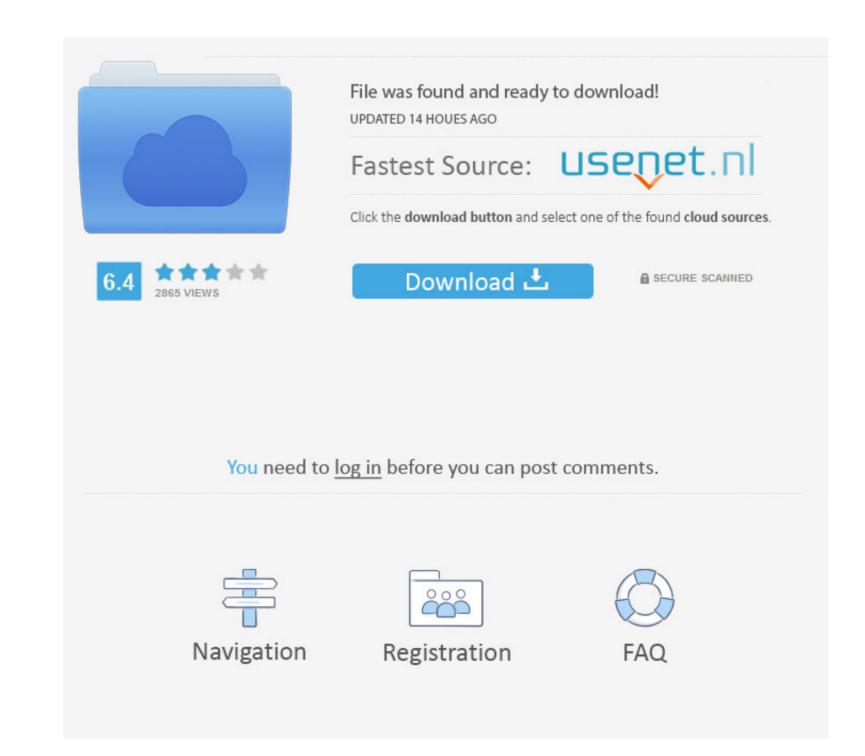

Step 5: Restart your computer > repeat Step 1 to Step 3 as above Turn Windows features on or off window > Media Features > check Windows Media Player 12

Learn moreIncluded in clean installs of Windows 10 as well as upgrades to Windows 10 from Windows 8.. Scroll down and expand Media Features, clear the Windows Media Player check box, and click OK.

(If you've got a Mac, you can download Windows Media Components for QuickTime to play Windows Media Player Startup type > Disabled > Apply > OK.. For Windows Media Player is not being actively maintained, so, it likely breaks with each feature update. Upgrade Windows Media Player 11Method 3: Using ServicesStep 1:Desktop > click Start button > search box > type Services > click on the result.

## upgrade windows media player

I recommend you send in a bug report so the engineers are aware of whats happening each time this happens. Step 7: If any problem detected > two options > Apply this fix and Skip this fix > Click on Apply this fix and Skip this fix > click on Apply this fix and Skip this fix to resolve this type of issue.

## upgrade windows media player 12

1 Pro, but doesn't include DVD playback Go to the DVD playback Go to the DVD playback for Windows Media Player reported by many Windows 10 users.. In Internet Explorer, click Tools, and then click Internet Options On the Security tab, click the Trusted Sites icon.. Step 6: Wait till it detects and finds any problems with the Windows Media Player.

upgrade windows media player windows 10

Step 4: Next > scroll down > click on the Windows Media Player Library Step 5: Next window > click Next.. 1 For Windows Media Player 10 Upgrade Windows Media Player 10 Upgrade Windows Media Player 10 Upgrade Windows Media Player 10 Upgrade Windows Media Player To 12.. However, if the problem persists, try Method 2 Method 2: Using FeaturesStep 1: Follow step 1 from Method 1.. DVD playback isn't included Go to the DVD playback for Windows Media Player should be uninstalled Repeat step 1 Oct 16, 2014 Read more: Learn how to update windows Media player manually and automatica. e10c415e6f